- a) Metode yang digunakan dalam penyelesaian masalah ini adalah metode Dempster Shafter.
- b) Gangguan Kejiwaan yang didiagnosis adalah gangguan psikotis jenis **Skizofrenia.**
- c) Keluaran perangkat lunak ini adalah jenis gangguan kejiwaan pada pasien.
- d) Sumber pengetahuan diperoleh dari pakar serta dari buku-buku lain yang mendukung.

e) Bahasa pemrograman yang digunakan Delphi 7

# *1.4 Tujuan Penelitian*

Penelitian ini bertujuan :

- a. Membangun sistem pakar untuk mencari solusi yang tepat dalam mendeteksi jenis-jenis gangguan kejiwaan.
- b. Menjadi alat bantu dalam menentukan jenis gangguan kejiwaan bagi para dokter.

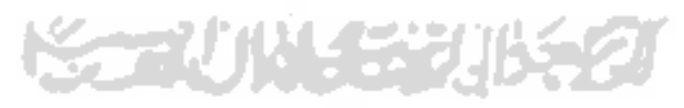

proses **knowledge engeneering.** Sistem pakar adalah suatu program komputer yang menggunakan pengetahuan manusia yang telah dimasukkan dalam sistem komputer untuk menyelesaikan masalah-masalah yang spesifik seperti layaknya penalaran yang dilakukan oleh seorang pakar [TUR95].

Alasan yang menjadi dasar pembentukan sistem pakar adalah penyebaran kepakaran yang jarang dan mahal, formalitas pengetahuan pakar, integritas sumber pengetahuan yang tersebar pada beberapa pakar dan sistem pakar mampu menganalisisinformasi dan merekomendasikan solusi. Karakteristik dari sistem pakar adalah mampu memecahkan persoalan-persoalan sebagaimana atau lebih baik dari pemecahan yang dilakukan oleh pakar, mampu menggunakan pengetahuan dalam bentuk kerangka aturan, mampu berinteraksi dengan manusia dan mampu berpikir **multiple hypotesis** secara simultan.

### *2.2.1 Struktur Sistem Pakar*

Seorang pakar mempunyai pengetahuan tentang masalah yang khusus. Dalam hal ini disebut **domain knowledge.** Penggunakan kata **"domain"** untuk memberikan penekanan pengetahuan pada**problem** yang spesifik. Pakar menyimpan **domain knowledge** pada **longterm memory (LTM)** atau ingatan jangka panjangnya.

Ketika pakar akan memberikan nasihat atau solusi kepada seseorang, pakar terlebih dahulu menentukan fakta-fakta dan menyimpannya ke dalam **short-term memory (STM)** atau ingatan jangka pendek. Kemudian pakar memberikan solusi

### *3.2.2 Kebutuhan Proses*

Setelah dilakukan analisis, proses-proses yang dibutuhkan adalah :

- a. Manipulasi **{insert, update, dan delete)** data gejela,gangguan, aturan dan pasien .
- b. Proses perhitungan nilai densitas **{belief** dan **plausibility)** dan **frame of** discernment (θ).

## *3.2.3 Kebutuhan Output*

Output dari sistem pakar untuk menentukan jenis gangguan kejiwaan menggunakan metode **dempster shafer**adalah sebagai berikut:

ISLAN

- a. Jenis gangguan kejiwaan *skizofrenia* yeng mungkin dialami, yaitu:
	- **Skizofrenia** Paranoid
	- **Skizofrenia** Hebefrenik
	- **Skizofrenia** Katatonik
	- **Skizofrenia** Tak terinci
	- Depresi **pasca-skizofrenia**
	- **Skizofrenia** Residual
	- **Skizofrenia** lainnya
	- **Skizofrenia** YTT

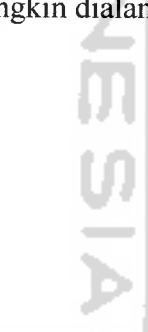

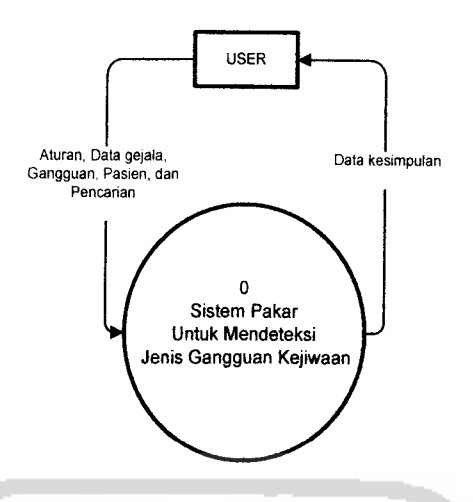

*Gambar 4.1* Diagram Arus Data level 0

Diagram Arus Data level 0 menggambarkan **input output** antara sistem dengan satuan luarnya. Perancangan dari Diagram Arus Data level 0 meliputi proses dari keseluruhan sistem. User menginputkan data gejala, gangguan, aturan, pasien, kemudian diproses oleh sistem, sistem menampilkan nama pasien dan kesimpulan (jenis gangguan dan besar kemunggkinaannya).

## *4.2.2 Diagram Arus Data level 1*

Setelah dibuat Diagram Arus Data level 0, langkah selanjutnya adalah dengan menurunkannya menjadi bentuk yang lebih detail, yaitu Diagram arus data level 1. DFD Level 1 ini merupakan hasil penurunan dari DFD Level 0 seperti yang terlihat pada gambar 4.2.

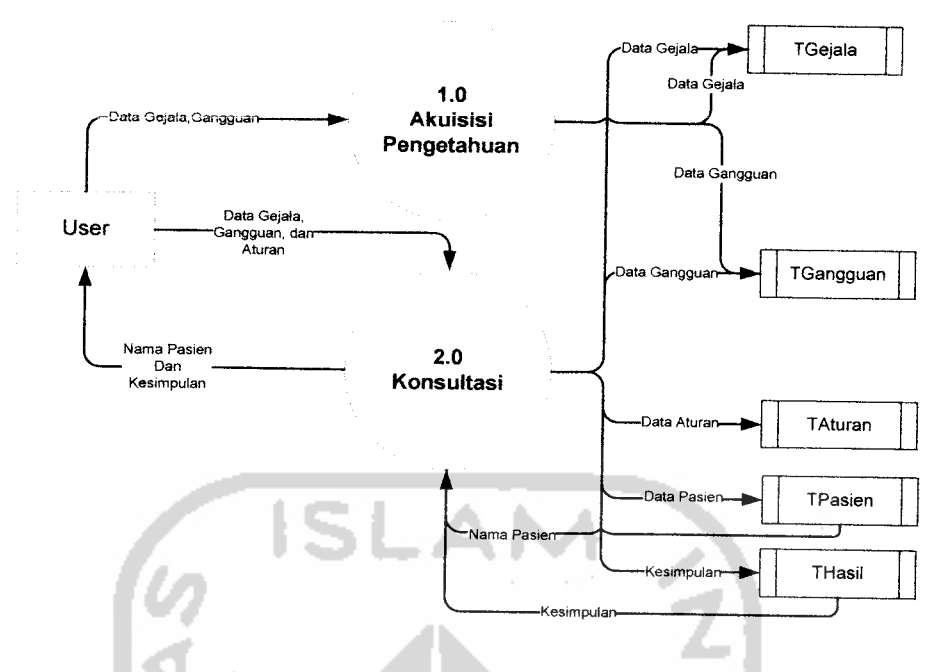

*Gambar 4.2* Diagram Arus Data level 1

Dari Diagram Arus Data Level 1 sistem pakar untuk menentukan jenis gangguan kejiwaan menggunakan metode **dempster-shafer** di atas diperoleh 2 proses sebagai berikut:

1.0 Proses konsultasi

Proses digunakan oleh **user** untuk konsultasi dengan pakar tantang data-data gejala beserta nilai densitas dan data- data gangguan

2.0 Proses akuisisi pengetahuan.

Proses digunakan oleh **user** untuk memasukkan, menghapus dan mengupdates data gejala, gangguan, aturan dan pasien.

# *4.4.2.2 Memilih gejala - gejala*

Digunakan untuk memilih jenis-jenis gejala yang dialami oleh pasien. Rancangan dari form pemilihan gejala-gejala ada pada gambar 4.10.

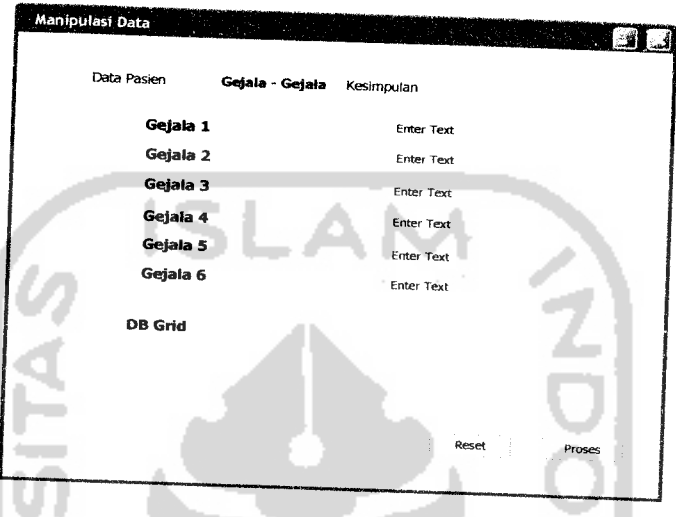

*Gambar 4.10* Rancangan Form Pemilihan Gejala-gejala

# *4.4.2.3 Kesimpulan*

Digunakan untuk menampilkan hasil perhitungan dan jenis gangguan kejiwaan yang dialami oleh pasien. Rancangan dari form kesimpul an ada padagambar 4.11.

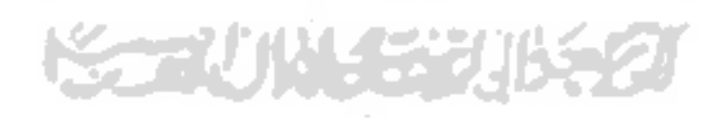

*Gambar 4.12* Rancangan Form Manipulasi Data Gejala

#### *4.4.3.2 Data Gangguan*

Rancangan dari form manipulasi data gangguan ada pada gambar 4.13.

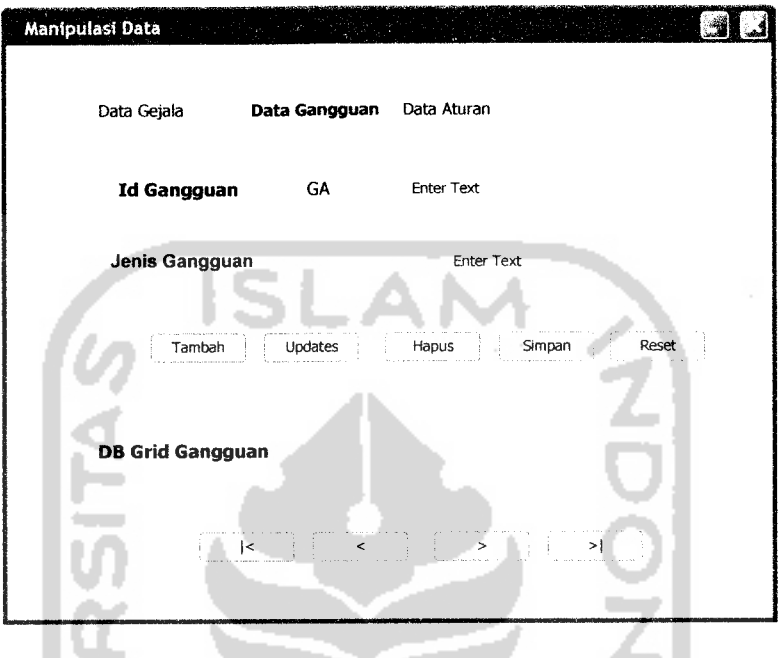

*Gambar 4.13* Rancangan Form Manipulasi Data Gangguan

M

### *4.4.3.3 Data Aturan*

Rancangan dari form manipulasi data aturan ada pada gambar 4.14.

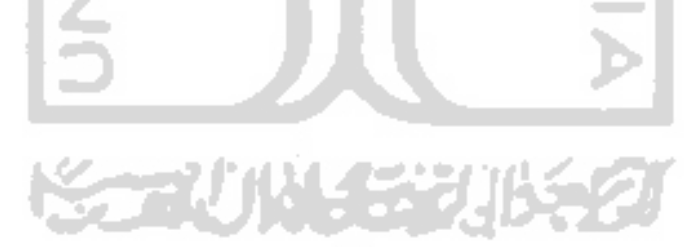

```
PCWQ
CQW
TJ
•H
4J
< •
XJ -H
• m
W -F-l
a a)
a;
Eh
cj FRC
                                                                                                                                                           WHERE
                   Open;
               end
               with adoQueryl do<br>begin
                 ith<br>
egi<br>
Cl<br>
Cl<br>
SQ<br>
SQ<br>
Op<br>
Op<br>
nd;
                     th<br>gin<br>Clc<br>SQL<br>SQL<br>Mei
                   Close;
                           co . . .
                             e C<br>A<br>A<br>^
                                :<br>:1<br>.d
                                  ear:
                                     5:<br>ا<br>ا
                                  .ear;<br>|d('SELECT id_gangguar<br>|d('FROM
                  SQL.Add('FROM
                                                                                              Taturar
                                                                                                                                                          WHEF
              d_gejala)='''+DBEdit1.Te
                  Open;
         er<br>:end
    er<br>:end
   procedure TFPasien.DBLookupComboBox2Click(Sender: TObject<br>begin
   \mathbf bDBLookupComboBox3.Enabled:=True<br>DBLookupComboBox3_SetFocup:
        DBLookupComboBox3<br>DBLookupComboBox3<br>if DBLookupComboB
        if DBLookupComboBox1.Text<>'' then
       begin
                         Query3 do
            begi
                            . .
                                   ۰
                 CLose
                SQL<br>SQL<br>SQL<br>jal<br>SQL<br>Ope<br>d;
                   30L.CL
                             :1<br>d<br>d<br>d
                           C A A \cdot \cdot• • • ro .
                               \mathrm{lc}SELECT TGejala.jenis_gejala, TGejala.id_gejala ');<br>
TGejala (Gejala)
         SQL.Add('FROM<br>TGejala.id_gejala)<>'''+DBEdit1.Te
                                       fu TGejala
                                                                                                                                                          IHERF
           O cd
                               d_gejala)<>'''+DBEdit1.Text+''') ');<br>d('AND ((TGejala.id_gejala)<>'''+DBEdit2.Tex
           end;
                                ii s
           with adoQuery2 do<br>begin
               th ao<br>gin<br>Close
                               The Contract of the Contract of the Contract of the Contract of the Contract of the Contract of the Contract of The Contract of The Contract of The Contract of The Contract of The Contract of The Contract of The Contract 
               SQ<br>SQ]<br>SQ<br>Ope<br>Ope<br>Ope<br>Ope<br>d;
                    2L.Clear<br>2L.Add('<br>2L.Add('
                    L.Clear;
                                 rac{c}{\sqrt{2}}r;<br>'SELECT id_gangguar<br>'F<sup>DOM</sup>
                                          LECT id_gangguan ');<br><sup>1</sup> OM<br><sup>+PER</sup>dit2 Faxt:******<sup>1</sup>
                    ) T
                                      \mathbf{F}tura
                                                                                                         \mathbf n and \mathbf n and \mathbf ni d<br>en<br>nd;
                                                                                                                                                         HERF
                    ะว่
                      a<sub>1a</sub>) = \cdot \cdot \cdot + DBEdit2. Tex
              Open;
              Open;
    end;
end<br>;end
```
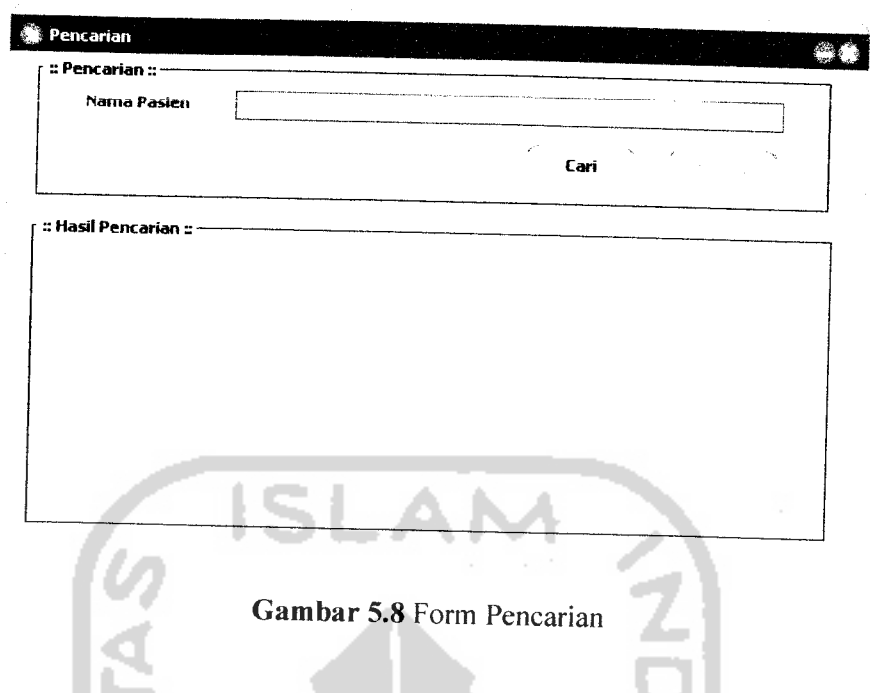

## *5.2.5 Halaman About*

Halaman about berisi penjelasan program secara umum. Gambar halaman konsultasi kerusakan ada pada gambar 5.9.

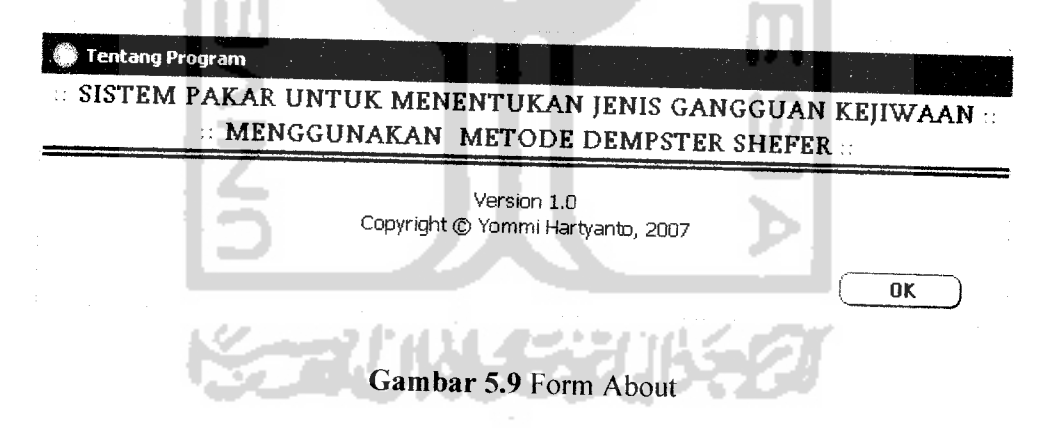

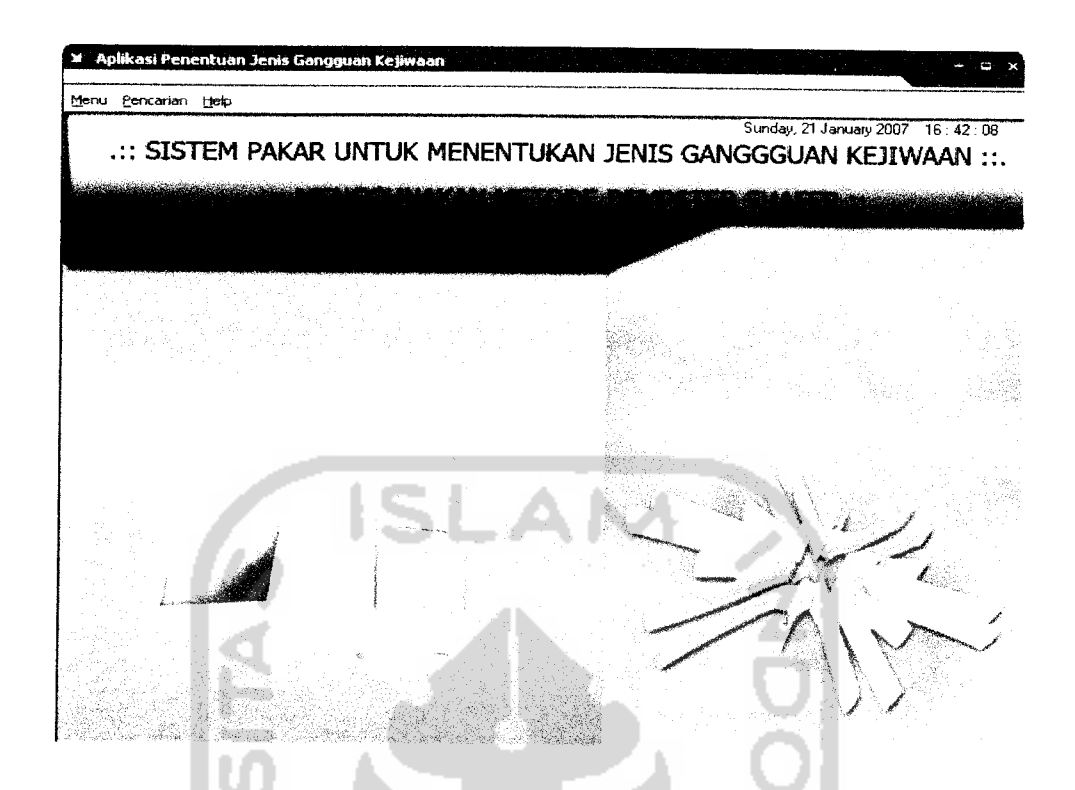

*Gambar 6.1* Tampilan Halaman Depan

Setelah pengguna memilih salah satu menu, yang mana pada bagian ini pengguna memilih menu pasien maka akan muncul halaman data pasien, dimana pengguna akan memasukkan data pasien. Halaman data pasien seperti pada gambar 6.2.

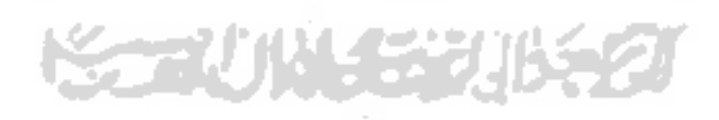

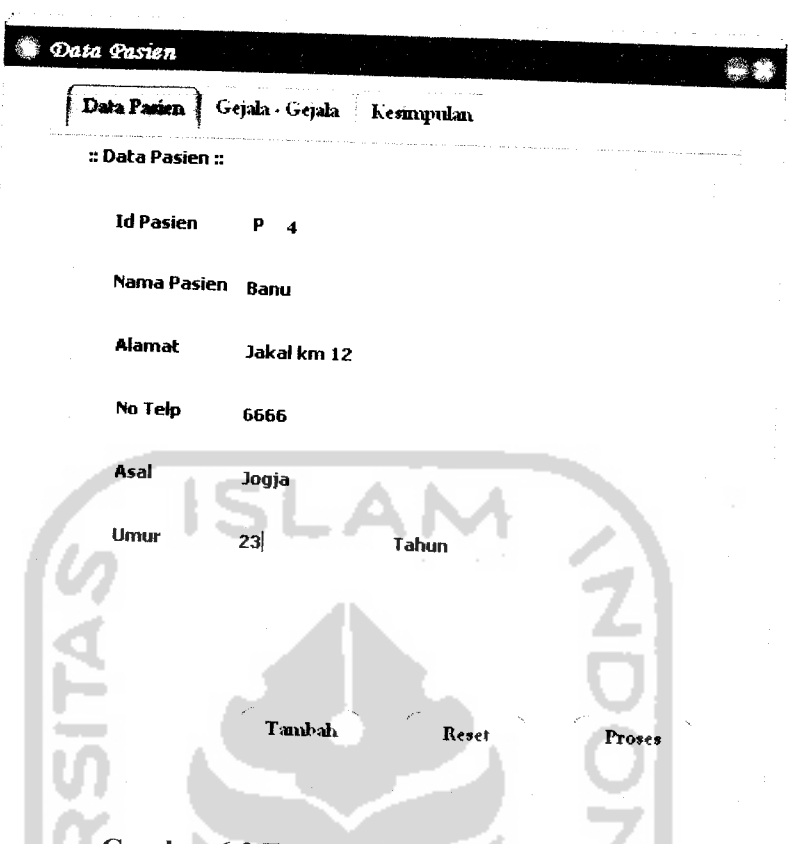

*Gambar 6.2* Tampilan Halaman Data Pasien

Selanjutnya pengguna akan masuk ke halaman gejala-gejala, untuk memilih gejala. Gambar untuk halaman gejala ada pada gambar 6.3.

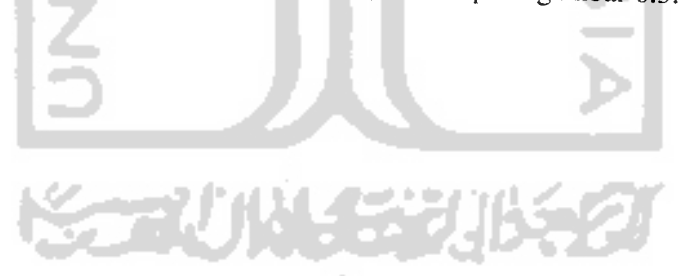

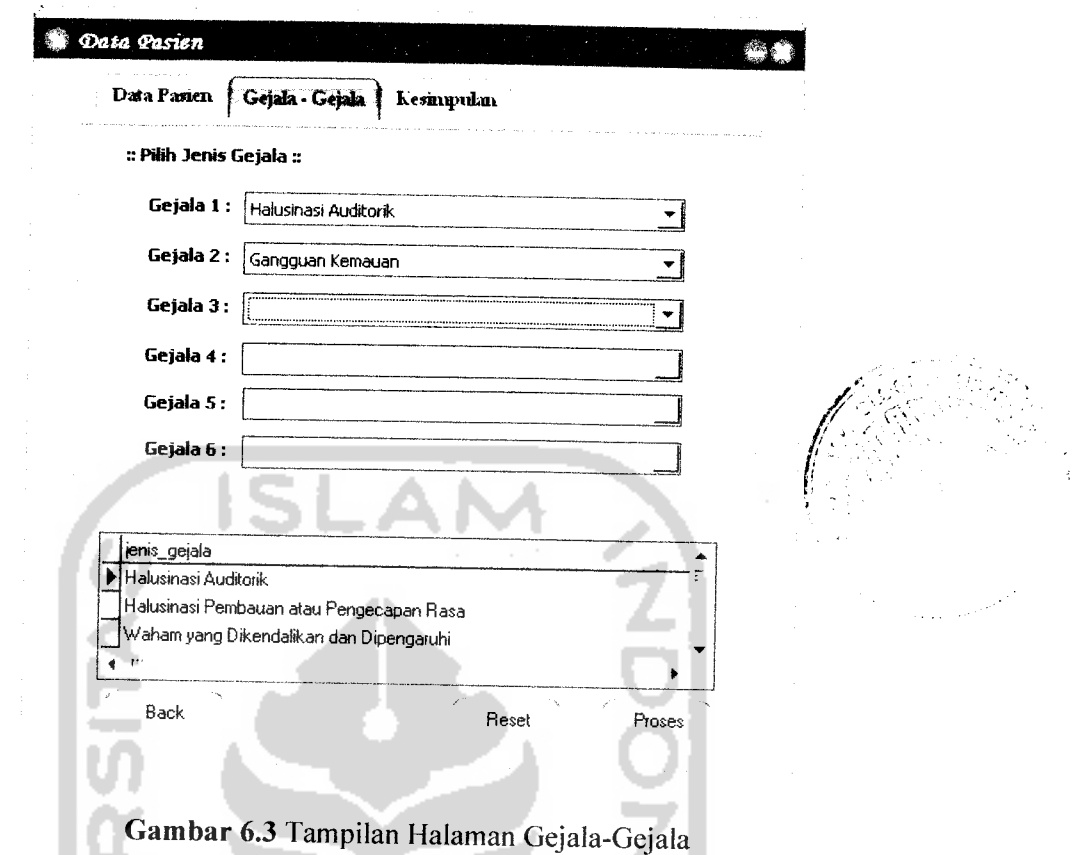

Gejala yang sudah di pilih tidak dapat di pilih kembali. Ketika tombol proses kita tekan, halaman yang akan tampil adalah halaman kesimpulan. Gambar halaman kesimpulan ada pada gambar 6.4.

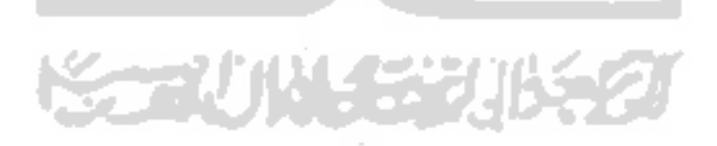

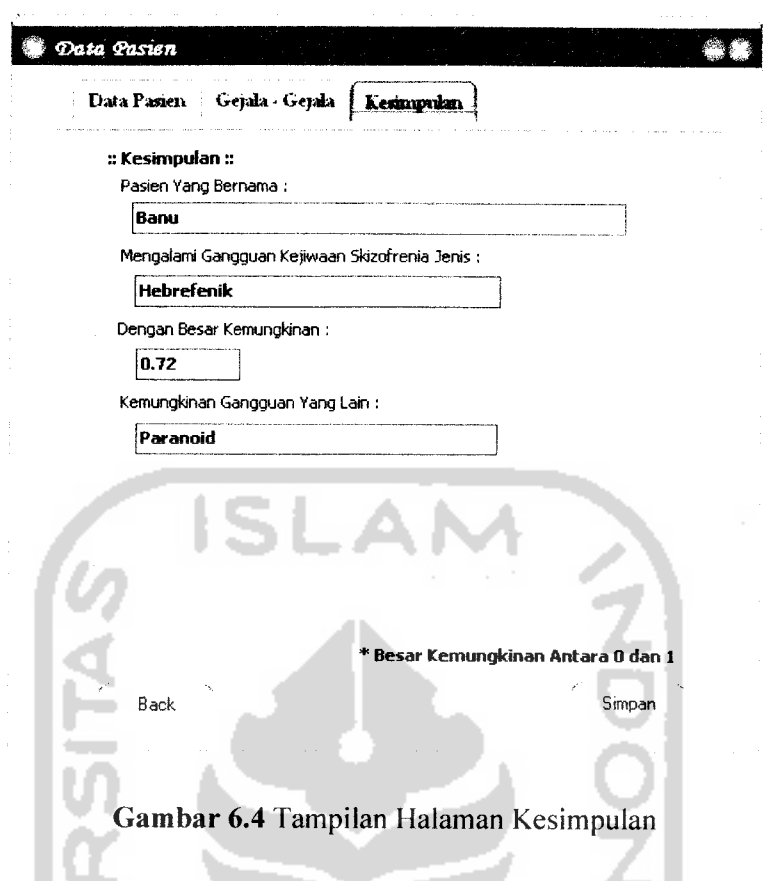

Ketika tombol simpan kita tekan, maka akan muncul informasi seperti ū pada gambar 6.5.

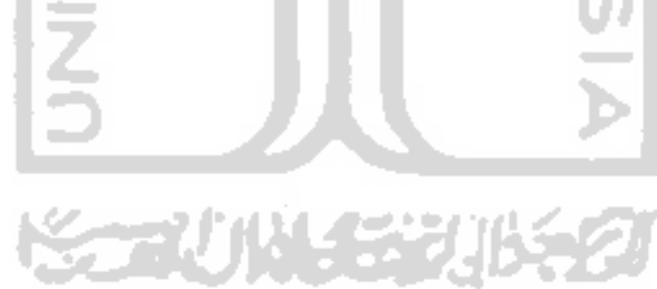

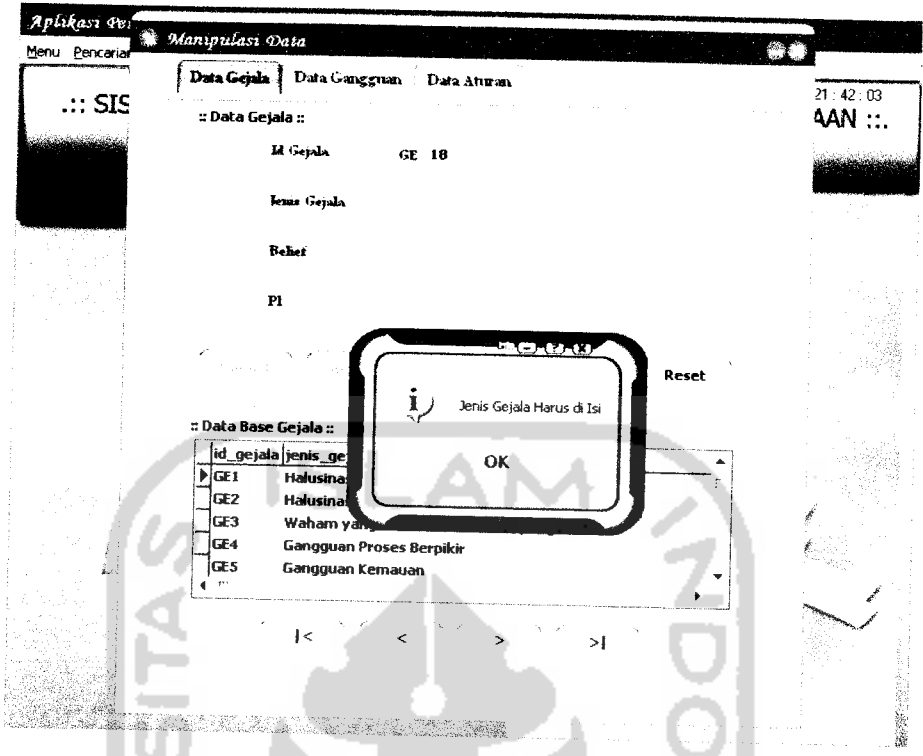

*Gambar 6.6* Tampilan Peringatan Ketika Data Tidak Lengkap

Jika input belief yang dimasukkan lebih dari 1, maka akan muncul peringatan seperti pada gambar 6.7.

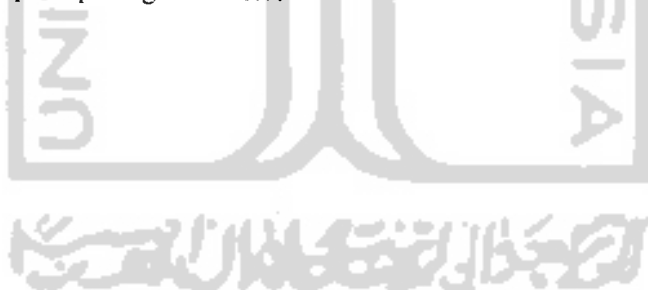

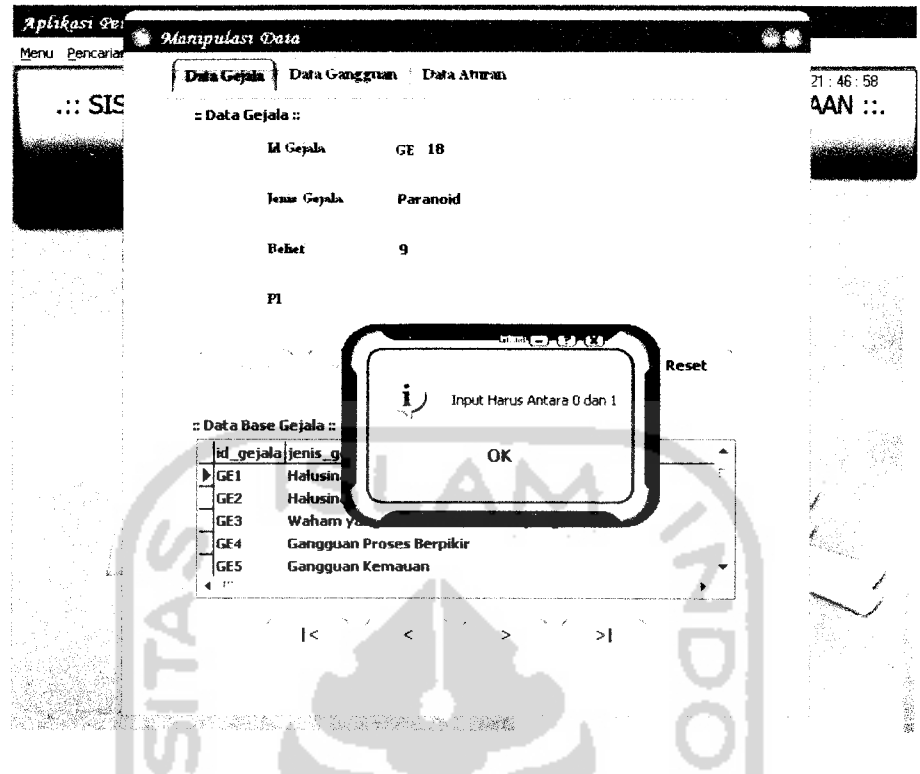

*Gambar 6.7* Tampilan Peringatan Ketika Input Belief Lebih Dari 1

Contoh pengujian lain pada pencarian. Ketika user memasukkan nama pasien tetapi nama yang dimasukkan tidak ada, maka akan muncul peringatan v seperti gambar 6.8 -

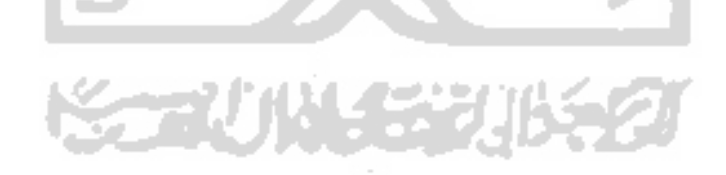

Nilai kepercayaan setelah dilakukan pengamatan gangguan proses berpikir sebagai gejala dari gangguan Hebrefenik (GA2) adalah:

$$
m2\{\text{ GA}2\} = 0.9
$$

$$
m2\{0\} = 1 - 0.9 = 0.1
$$

m3 dapat dicari:

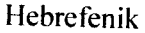

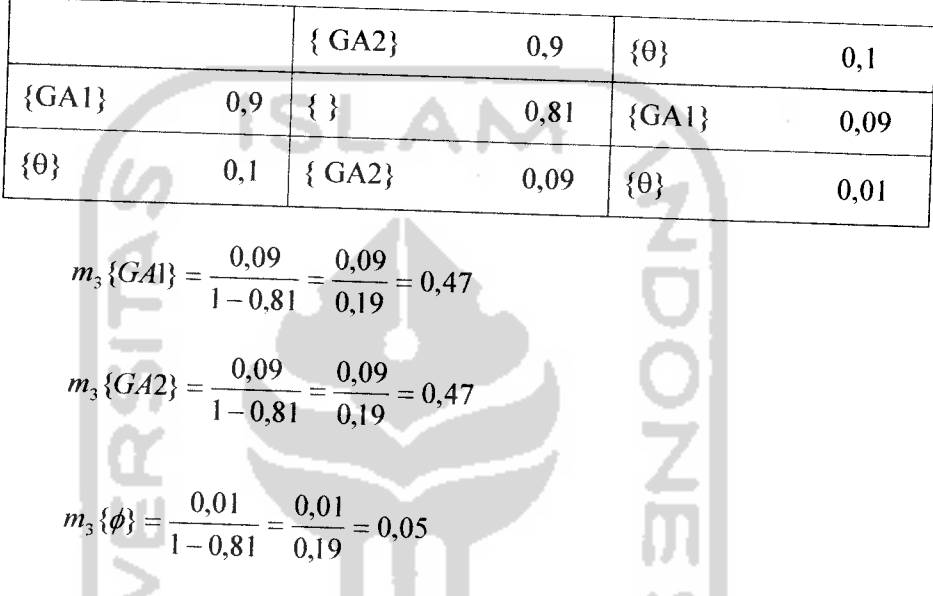

Berdasarkan analisis terhadap gejala yang terjadi pada pasien, maka dapat diambil kesimpulan bahwa pasien tersebut mengalami gangguan hebrefenik dan paranoid. Hebrefenik sebagai gangguan yang paling mungkin dialami pasien. Perhitungan tersebut sama dengan perhitungan pada aplikasi, seperti pada gambar 6.8.